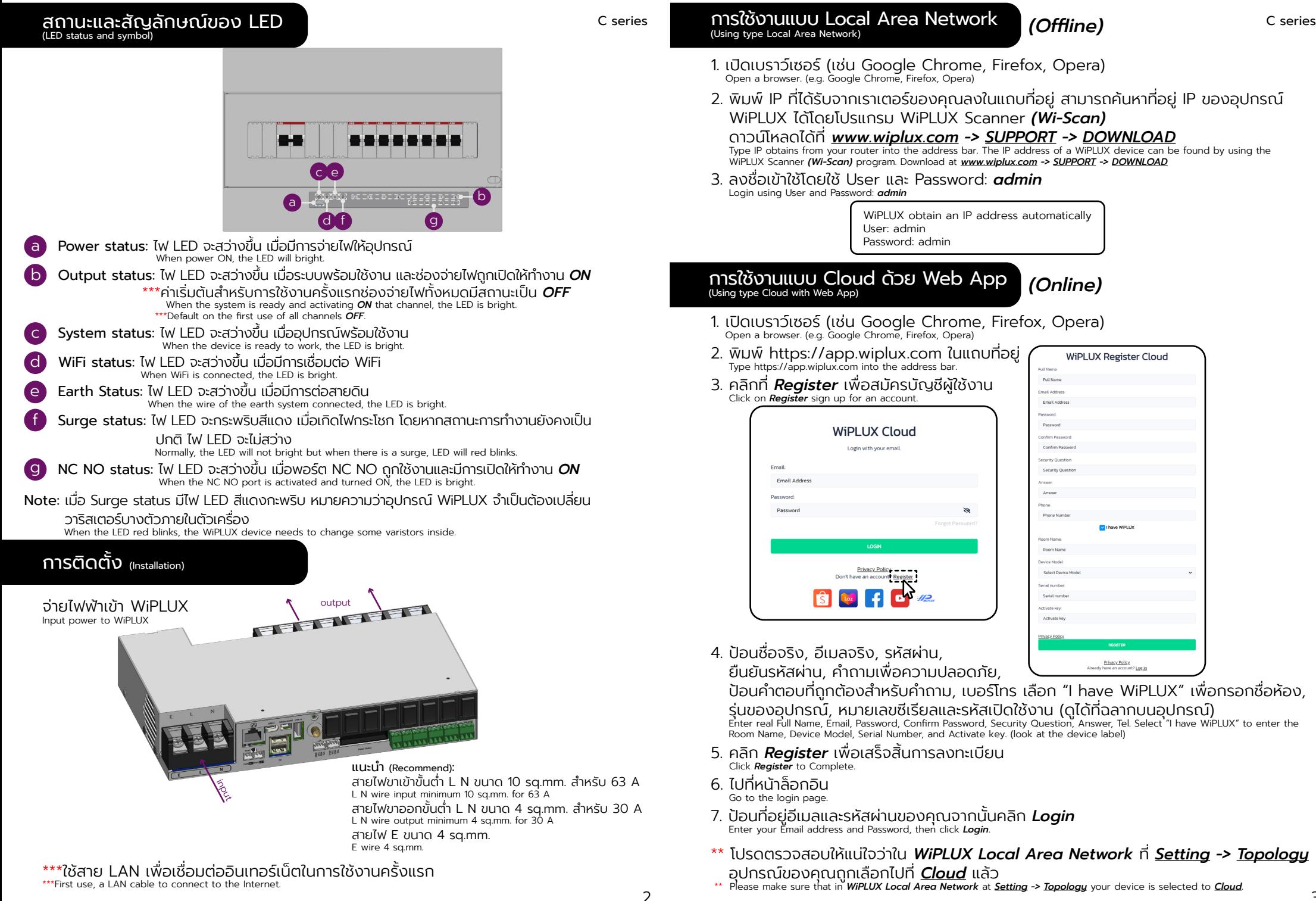

# การใช้งานแบบ Cloud ด้วย Web App (Using type Cloud with Web App) *(Online)* คู่มือเริ่ (ต่อ)

13 14

15

5

มใช้งานฉบับย่อ C series C series (Quick Start Guide) ไฟฟ้าเข้า: 100-240 VAC, 50-60 Hz, 63 A max Input: 100-240 VAC, 50-60 Hz, 63 A max ไฟฟ้าออก: 30 A max@ซ็อกเก็ตปลั๊ก Output: 30 A max@Plug socket องค์ประกอบ (Component) 1 WiFi antenna: จุดต่อเสาอากาศเพื่อให้สามารถรับสัญญาณ WiFi ได้ดีขึ้น Use the antenna to connect for recieve the WiFi signal. Ethernet port: พอร์ตสําหรับใช้สายแลนในการเชื่อมต่ออินเทอร์เน็ต Use a LAN cable to connect to the internet. 2 3 Input terminal blocks: บล็อกสําหรับต่อไฟฟ้าเข้า AC 100-240 V ใช้เปิดเครื่อง AC input 100-240 V for power ON. 4 Output terminal blocks: บล็อกสําหรับต่อไฟฟ้าออกเพื่อควบคุมเบรกเกอร์แต่ละช่อง Block for connecting power out to control each breaker channel. 5 Channel switch: สวิตซ์ควบคุมไฟฟ้าออกสําหรับใช้งานเบรกเกอร์แต่ละช่อง หากต้องการเชื Note: 1 หรือ 2 ่อมต่อกับเครือข่ายอินเทอร์เน็ตให้ไปที่ *app.wiplux.com* to connect to internet network, go to the **app.wiplux.com**. 1 10 11 12 2 3 4 4 4 4 4 4 4 4 6 7 8 9

- Electrical output control switch for each breaker channel **6** PoWeR SWitch (PWR SW): ใช้เชื่อมต่อสาย PWR SW เพื่อ เปิด/ปิด เครื่องสำหรับเดสก์ท็อปพีซี العدد Used to connect the PWR SW cable to power ON/OFF the desktop PC.
- 7 Reset button: การใช้ปุ่มมี 3 ลักษณะ สามารถดูเพิ่มเติมได้ที่เอกสารคู่มือ *Manual* There are 3 ways to use buttons. You can see more in the *manual* document.
- 8 USB 5 V power supply: พอร์ต USB สําหรับจ่ายไฟ 5 V USB port for power supply 5 V.
- 9 I2C: ใช้สําหรับเชื่อมต่ออุปกรณ์เสริมของ wiplux (เช่น เซ็นเซอร์) Used to connect wiplux's accessories. (e.g. sensors)
- $10$  USB type C port: ใช้สำหรับจ่ายไฟเข้า 5V 3A ให้ส่วนควบคุมหลัก (สำหรับผู้เชี่ยวชาญ)<br>Used to supply 5V 3A power to the main controller. (for experts)
	- <sup>11</sup> Micro-HDMI port: พอร์ตสําหรับส่งสัญญาณเสียง Port for transmitting audio.
- $12$  USB type A Data: พอร์ตสำหรับรับ-ส่งข้อมูล (สำหรับผู้เชี่ยวชาญ)<br>Port for sending and receiving data. (for experts)
- $13$  Panel status socket: ซ็อกเก็ตจ่ายไฟสำหรับแสดงสถานะหน้าเครื่อง<br>Power supply socket for front status display.
- Signel input port: พอร์ตสัญญาณขาเข้า ใช้สำหรับเชื่อมต่ออุปกรณ์เสริมอื่น ๆ Input port. Used to connect other accessories.

15 NC COM NO port: พอร์ตใช้ทํางานติด-ดับลักษณะคล้ายสวิชต์ ใช้สําหรับเชื่อมต่ออุปกรณ์เสริมอื่น ๆ Port is used to work open-close, similar to a switch. Used to connect other accessories.

## **WARNING**

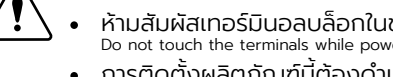

ห้ามสัมผัสเทอร์มินอลบล็อกในขณะที่กําลังจ่ายไฟ Do not touch the terminals while power is being supplied.

การติดตั้งผลิตภัณฑ์นี้ต้องดําเนินการโดยบุคคลผู้ที่มีความรู้เกี่ยวกับ PDU หรือไฟฟ้า The installation of this product must be performed by individuals who are knowledgeable about the PDU or electrical electrical. **1** 

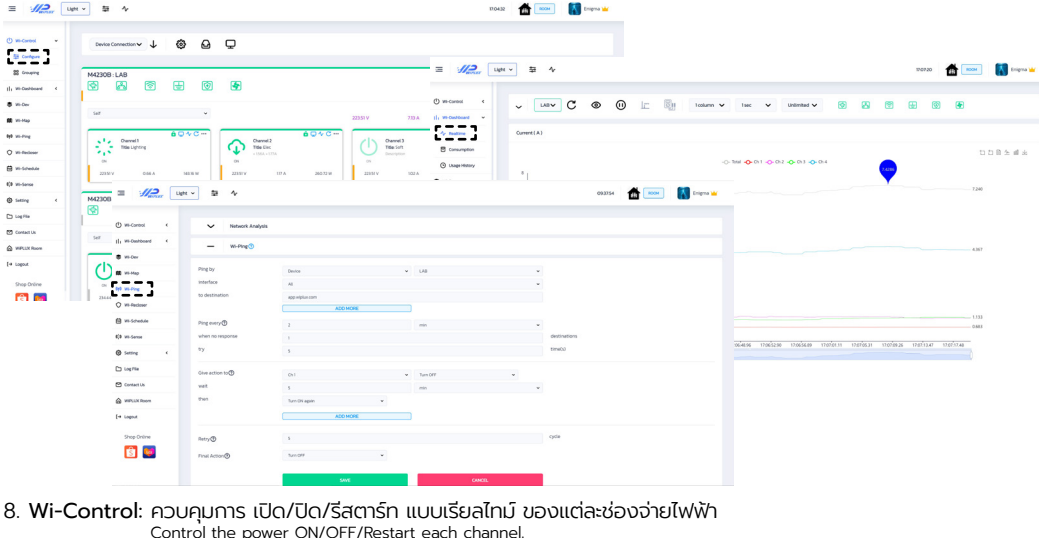

医

#### 9. Wi-Dashboard

 $\equiv$   $\sqrt{2}$  with  $\approx$  0

Real-time: แสดงข้อมูลกระแสไฟฟ้า (A), แรงดัน (V) และกําลังไฟฟ้า (P) แบบเรียลไทม์

- 
- \*\*\*แนะนําให้ปรับค่ากระแสเป็น 0 เมือไม่มีอุปกรณ์โหลด ่ Display information electric current, voltage, and power in real-time. \*\*\*Recommend Improve current to 0 when there is no load device.
- Consumption: ดูปริมาณพลังงานไฟฟ้า ผลการคํานวณเป็นหน่วย และแสดงข้อมูลการใช้งานของแต่ละอุปกรณ์และ สรุปค่าใช้จ่าย

 View the amount of electrical energy that can be calculated as a unit and can display usage information of each device and expense summary.

- Usage history: สามารถเลือกดูข้อมูลการใช้งานกําลังไฟฟ้า, ข้อมูลการใช้ไฟฟ้าก่อนหน้า Can select to view electricity usage information and previous data.
- 10.Wi-Dev: สร้างมาเพื่อการต่อยอดสําหรับนักพัฒนา ทีมีอุปกรณ์รองรับ API (get & post) หรือจะใช้งาน WiPLUX เพียง ่ อย่างเดียว
	- Made for developers with devices that support API (get & post) or can use WiPLUX alone.
- . 11. **Wi-Map**: เป็นการปักหมุดอุปกรณ์ WiPLUX ที่ทําการติดตั้งสําเร็จบนแผนที่ เพื่อช่วยในการจดจำตำแหน่งในกรณีที่ต้องทำ<br>การติดตั้งอุปกรณ์ใหลายชิ้นในบริเวณหรือตำแหน่งที่ต่างกัน

This will pin a successfully installed WiPLUX device to the map. to help memorize the location In the event that multiple devices must be installed in different areas or locations.

- 12. **Wi-Ping**: เป็นการสร้างเงื่อนไขอัตโนมัติเพื่อ เปิด/ปิด/รีสตาร์ท โดย ping ไปยัง IP ของอุปกรณ์โหลดเพื่อตรวจสอบสถานะ<br>และแก้ไขปัญหาอปกรณ์ไอทีที่ไม่ตอบสนอง
	- Create automated conditions ON/OFF/Restart by ping IP to check load device status, then take action to do.
- 13. **Wi-Recloser**: ตั้งค่าระบบไฟฟ้าในด้านกระแส, แรงดัน, และกำลังไม่ให้มีค่าสูงหรือต่ำกว่าที่กำหนดไว้<br>Setting to automatic recloser electrical protection.
- 14. Wi-Schedule: สร้างตารางเวลากําหนดวางแผนการ เปิด/ปิด เพื่อควบคุมเป็นตารางการทํางานสําหรับทุกช่องหรือแต่ละ ช่องจ่ายไฟ
	- Create the schedule to control the ON/OFF of the group, device, and each channel of the device.
- 15. Wi-Sense: สามารถตรวจสอบค่าของเซนเซอร์ใน WiPLUX หรือเซนเซอร์ภายนอกทีนํามาต่อใช้งานเพิ ่ ่มเติมได้ และสามารถ กําหนดค่าให้ทํางาน เปิด/ปิด ไฟฟ้ากับอุปกรณ์ WiPLUX
	- The value of the sensor in WiPLUX or an external sensor that can be attached can be checked. And can be configured to work ON/OFF power with WiPLUX devices.
- 16. Setting: ใช้เพื่อ เพิ่ม/ลบ อุปกรณ์, อัพเดตเฟิร์มแวร์ออนไลน์, การตั้งค่าความล่าช้า, การปรับเทียบแรงดันไฟฟ้า ฯลฯ
	- \*\*\*แนะนําให้เป็นอัปเดตเฟิร์มแวร์ล่าสุด และปรับเทียบแรงดันไฟฟ้า หากแรงดันไฟฟ้าที่แสดงในหน้า

### เรียลไทม์ไม่ถูกต้อง

Used to add/remove devices, online *Firmware* updatable, setting *ON Delay*, *Voltage Calibration*, etc.

\*\*\*Recommend the update to the latest firmware. And voltage Calibration. If the voltage displayed on the Real-time page is incorrect.

17. Log File: สามารถดูประวัติและตรวจสอบเหตุการณ์การใช้อุปกรณ์ย้อนหลัง

Playback for history and past event investigation.